# Mikrofortbildung zum Umgang mit unserem SchildWeb-Notenmodul für den kommenden EST

#### Inhalt:

- 1. Wie kann ich die Ansicht in SchildWeb für bessere Übersichtverändern
- 2. Wie kann ich Kommentare für einzelne SuS eintragen, um den Tutoren eine Rückmeldung für den EST zu geben
- 3. Wie kann ich als Tutor eine übersichtliche Tabelle mit allen Noten und Kommentaren der Lehrer zu meinen SuS ausdrucken oder speichern.

Melde dich mit deinen Daten bei [Schildweb a](https://ge-weilerswist.schildweb.de/)n.

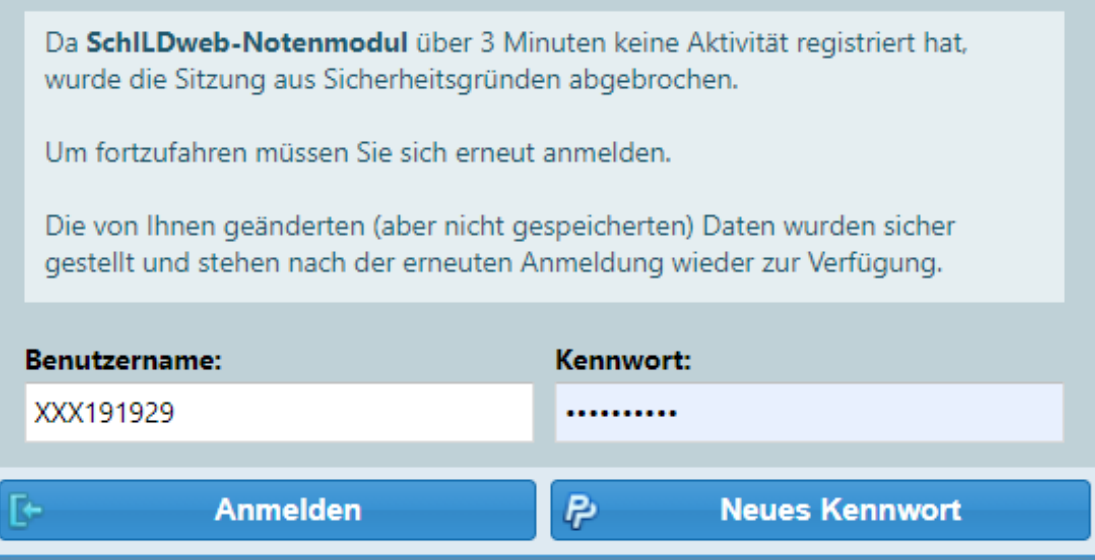

# 1. Hilfe für Navigation und Übersichtlichkeit:

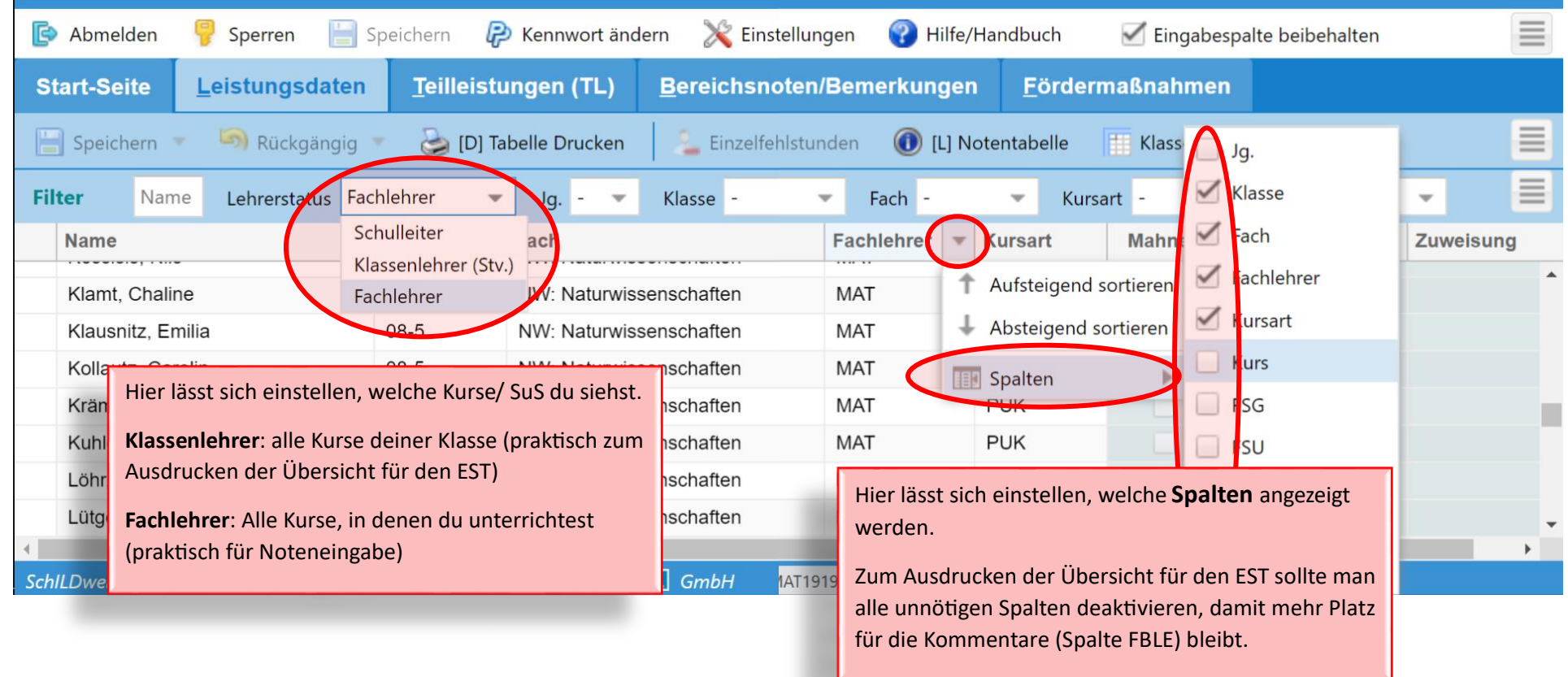

## 2. Hilfe für **Noteneintrag** und **Rückmeldung zu einzelnen SuS:**

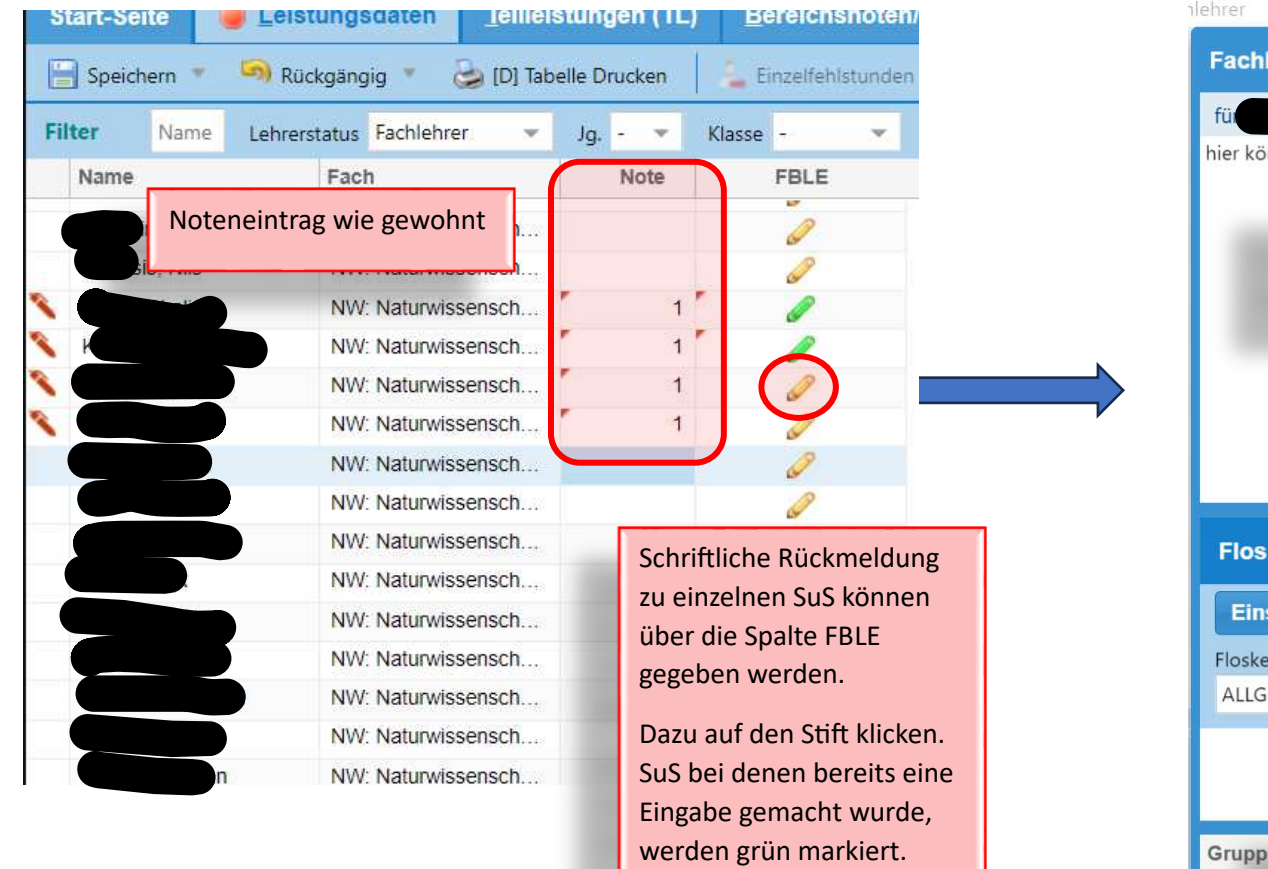

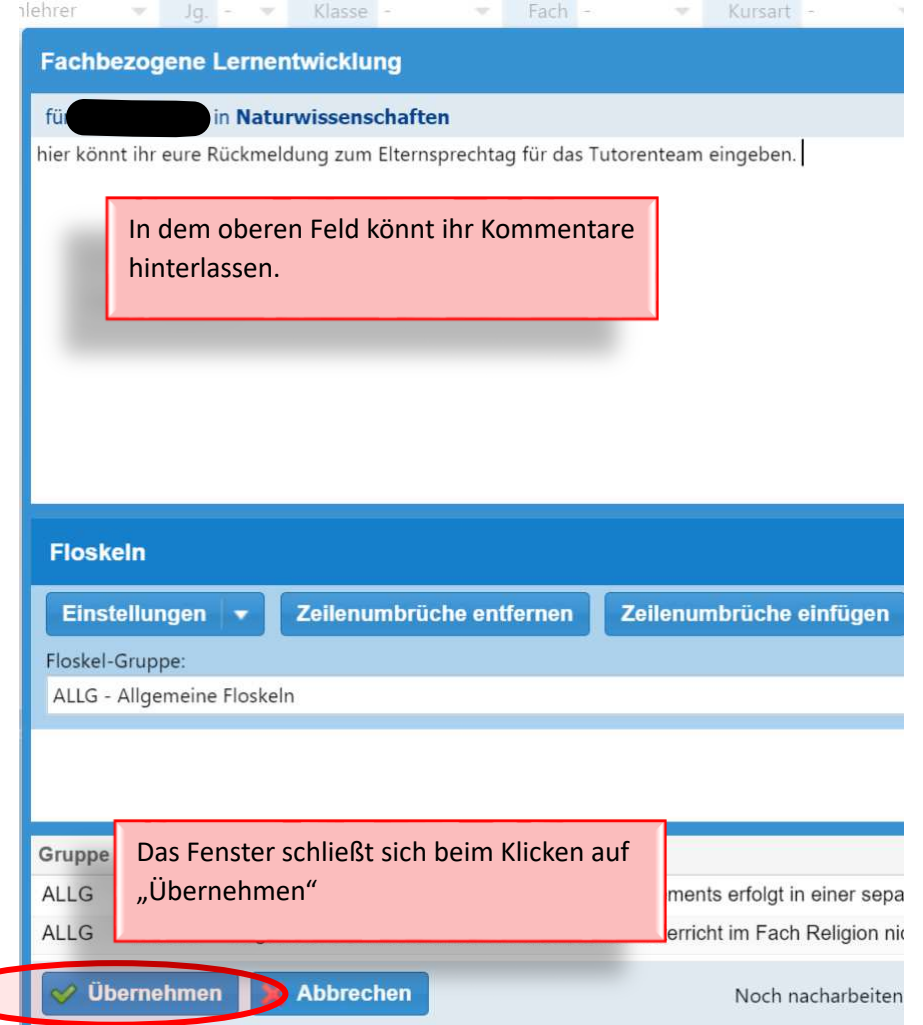

## 3. Drucken/ Speichern der Übersicht für die Klassenlehrer**:**

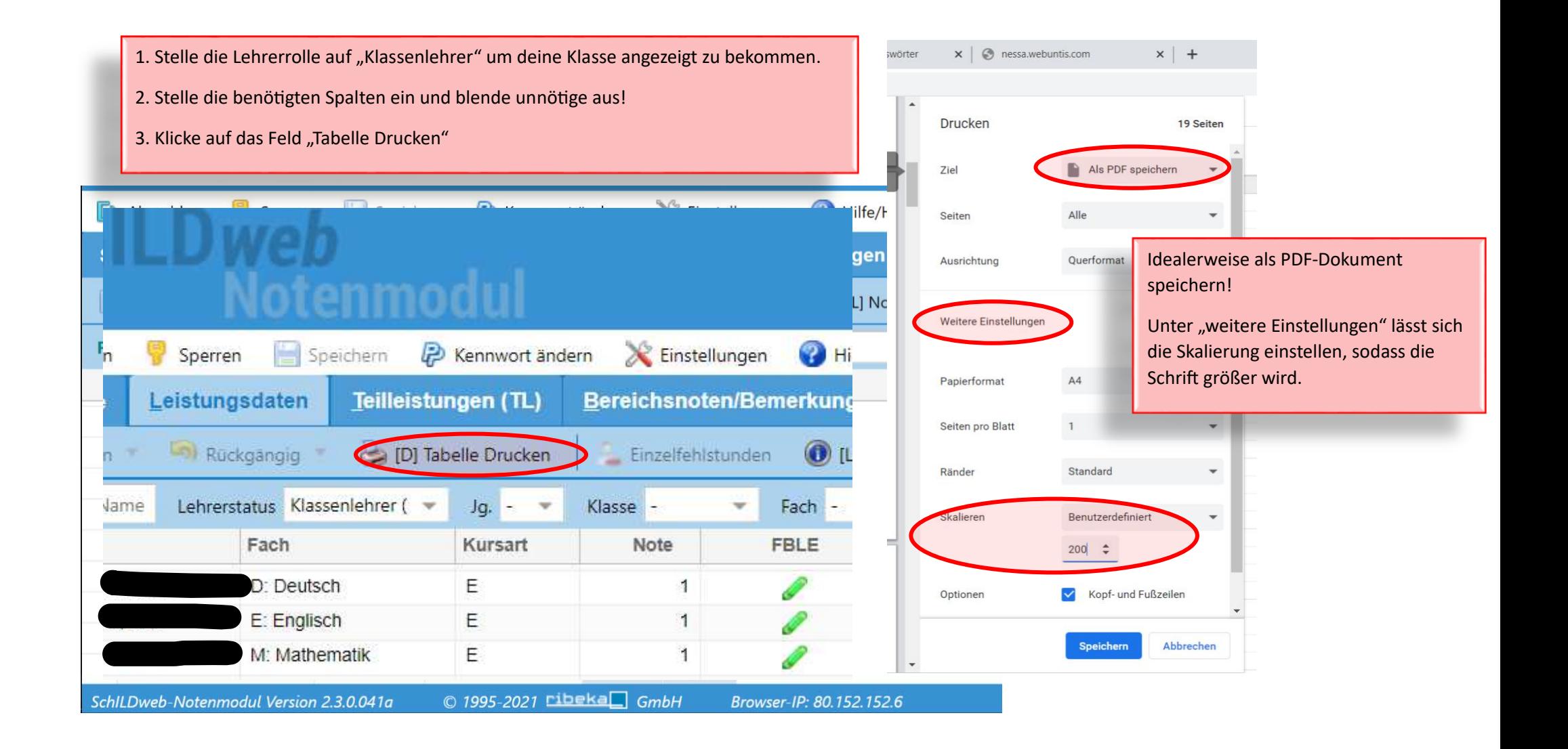